# *«1С:ХроноГраф Оплата Труда»*

#### **Модельные методики, реализованные в ПП «1С:ХроноГраф Оплата Труда»**

«Модельная методика введения нормативного подушевого финансирования реализации государственных гарантий прав граждан на получение общедоступного и бесплатного общего образования».

«Модельная методика формирования системы оплаты труда и стимулирования работников государственных образовательных учреждений субъектов Российской Федерации и муниципальных образовательных учреждений, реализующих программы начального общего, основного общего, среднего (полного) общего образования».

#### **Основные возможности программы**

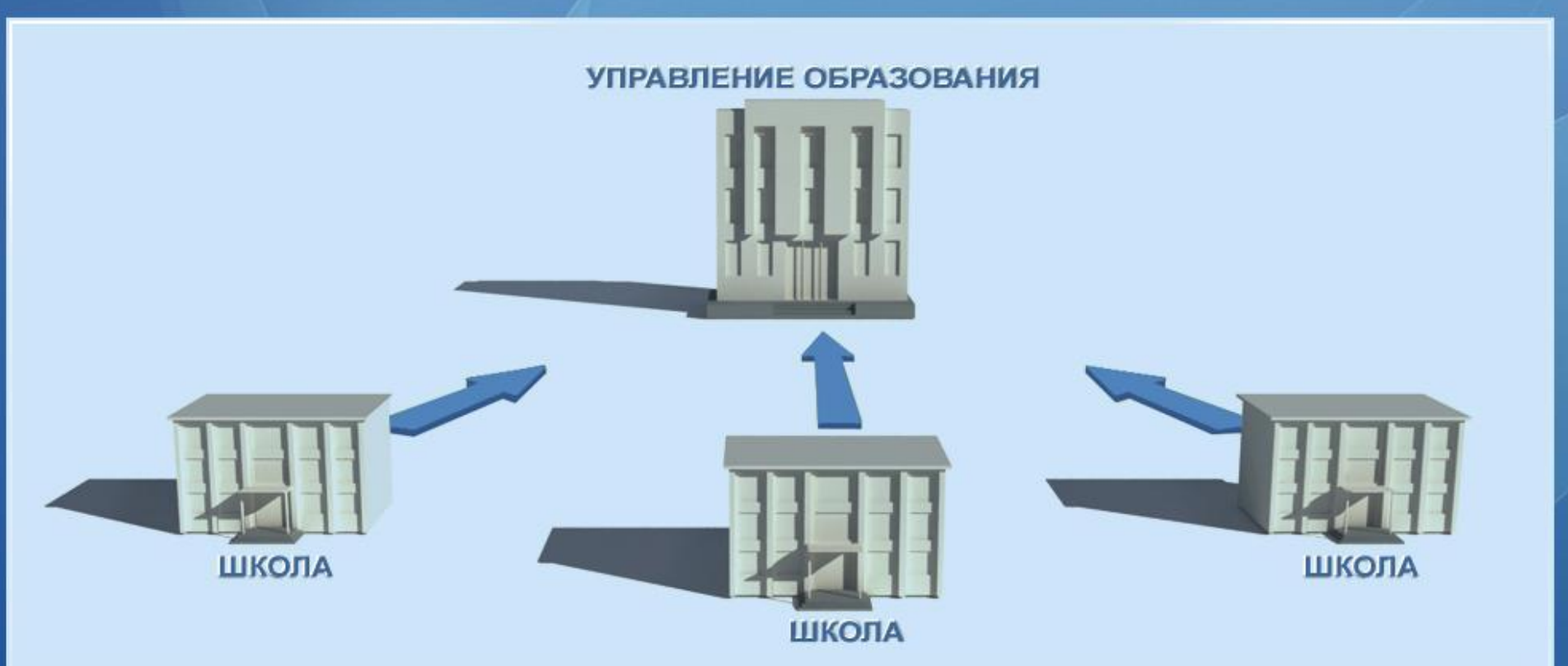

Программа «1С:ХроноГраф Оплата Труда» предоставляет возможности для автоматизации деятельности муниципальных органов управления образования и отдельных образовательных учреждений по формированию объема субвенции муниципального образования, фонда оплаты труда и расчета окладов сотрудников образовательных учреждений в рамках федеральных модельных методик.

#### **На уровне муниципального образования программа позволяет:**

- Определить объем субвенции муниципального образования.
- Сформировать фонд стимулирования руководителей.
- Рассчитать для каждого подведомственного учреждения общий объем средств.
- Получать сводные данные из подведомственных учреждений о распределении денежных средств.
- Формировать базовые оклады для всех учреждений.
- Вести общий список повышающих коэффициентов.
- Загружать или самостоятельно формировать базы данных подведомственных учреждений.
- Определение общего объема средств образовательного учреждения.
- Определение размера фонда стимулирования руководителей и учебных расходов.
- Формирование фонда оплаты труда и его соответствующих подразделов.
- Расчет стоимости бюджетной образовательной услуги.
- Формирование списка повышающих коэффициентов образовательного учреждения.
- Формирование штатного расписания учреждения.
- Ведение и архивное хранение личных дел сотрудников.
- Расчет окладов сотрудников согласно новой системе оплаты труда.
- Обмен данными с пакетом «1С:Зарплата и Кадры».

#### **Доведение средств по нормативу**

В справочнике «Доведение средств по нормативу» производится:

расчет объема субвенции муниципального образования;

 формирование общего объема средств по каждому подведомственному учреждению.

Предоставляется возможность получать данные о распределении денежных средств по учреждениям.

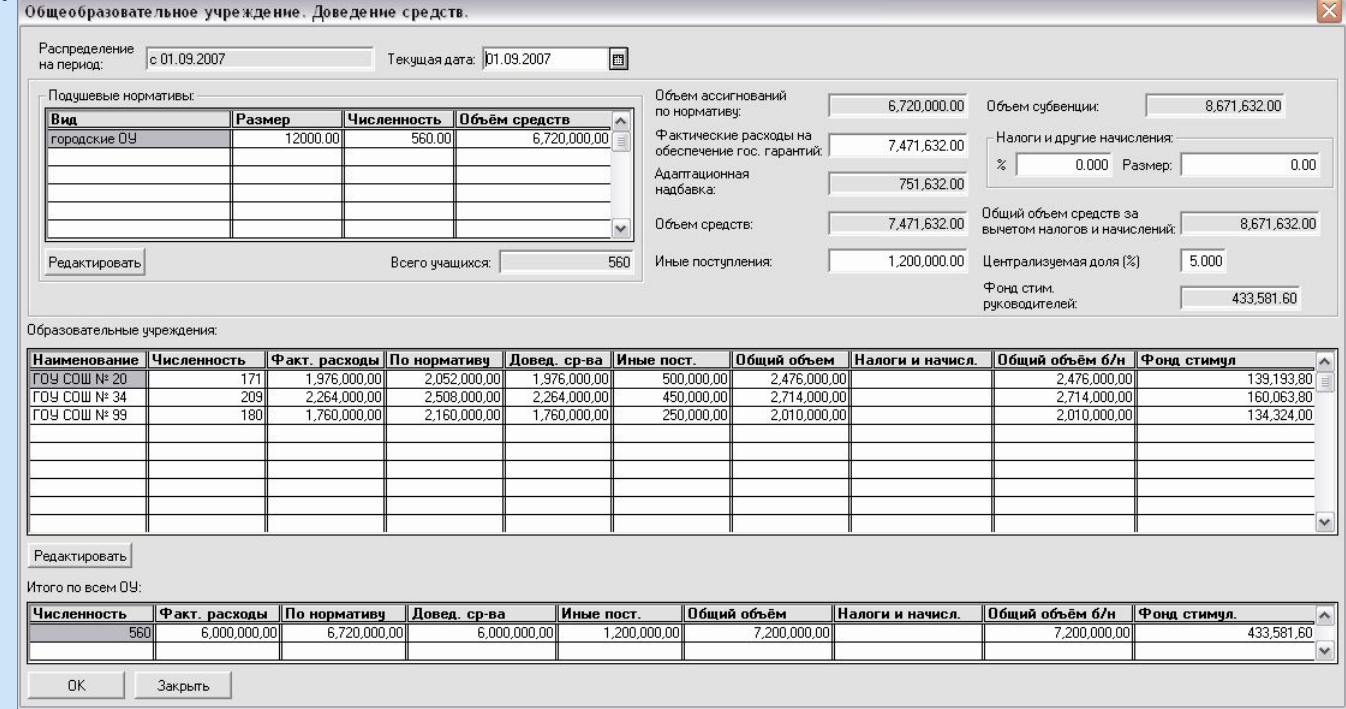

#### **Базовые оклады**

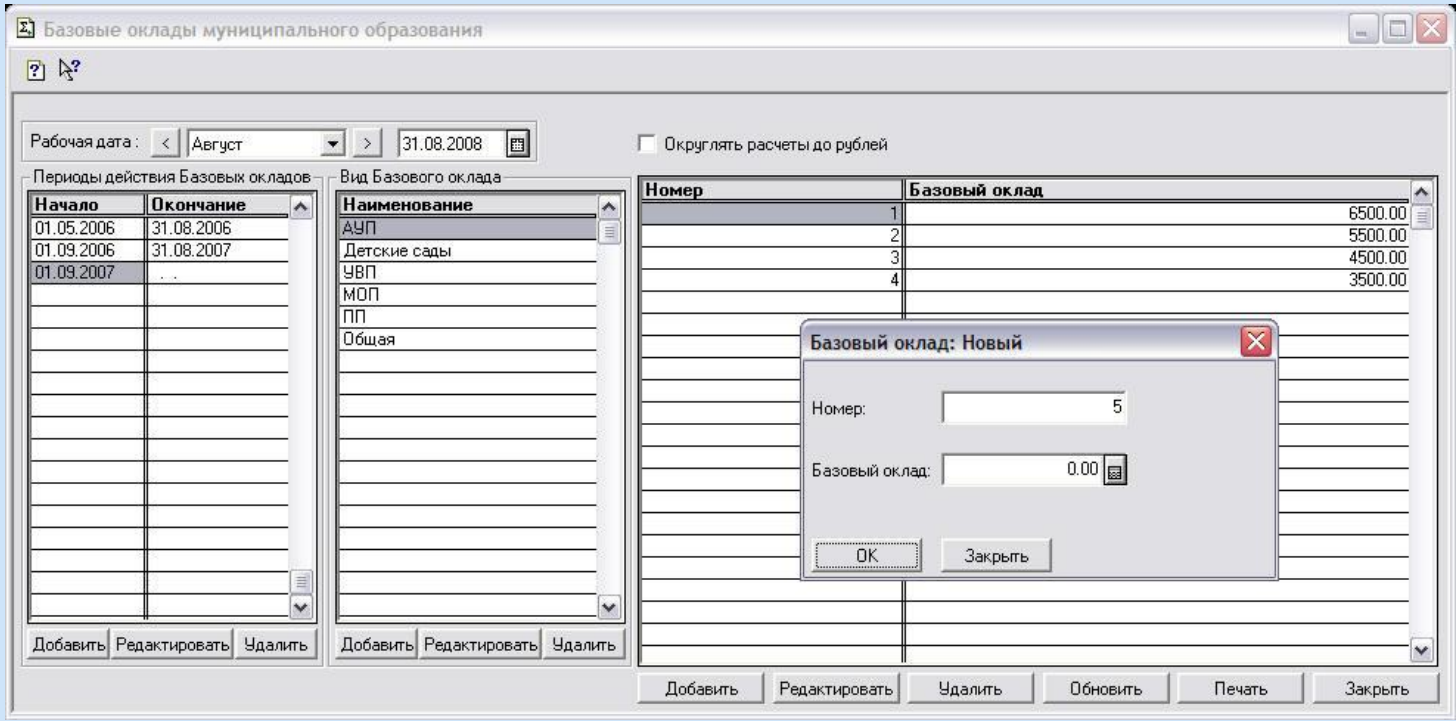

В справочнике «Базовые оклады» создаются и хранятся данные по всем базовым окладам, использующимся в муниципальном образовании.

Время действия базовых окладов не зависит от границ учебных периодов. Для базовых окладов задается отдельная периодизация.

#### **Общий список коэффициентов**

В справочнике «Общий список коэффициентов» заполняется и хранится информация по всем повышающимся коэффициентам, использующимся во всех подведомственных учреждениях.

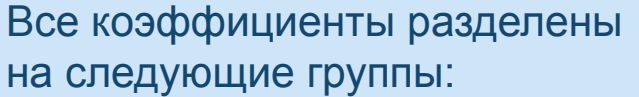

Классы;

- Профессионально-квалификационные категории (ПКГ);
- Предмет-класс;

Учебные предметы.

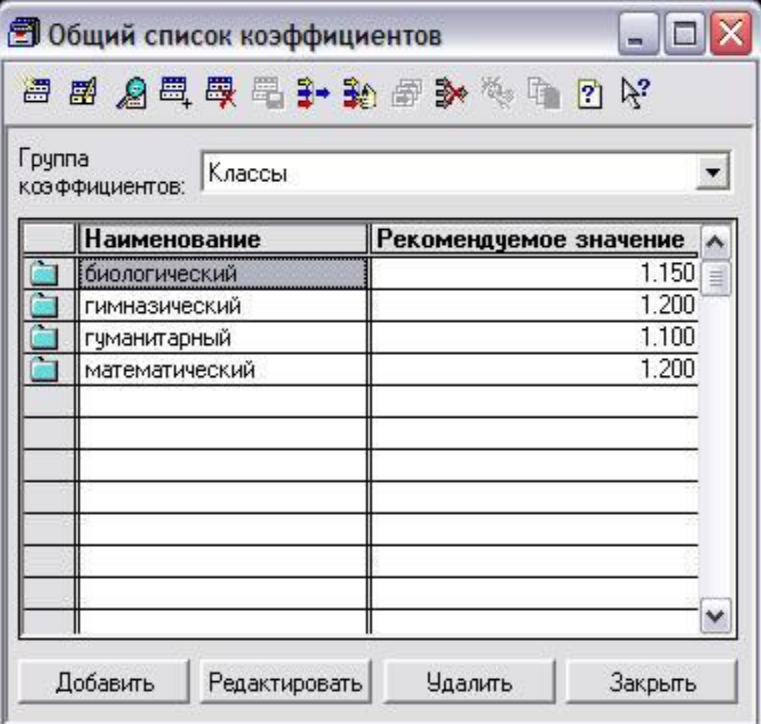

#### **Формирование и распределение ФОТ**

Для каждого образовательного учреждения определение общего объема средств, формирование фонда оплаты труда (ФОТ), его распределение и расчет стоимости образовательной услуги (СТП) производится в справочнике «Распределение ФОТ».

Общий объем средств образовательного учреждения рассчитывается на основании следующих данных:

• подушевые нормативы;

- количество учащихся;
- поправочный коэффициент;
- иные поступления.

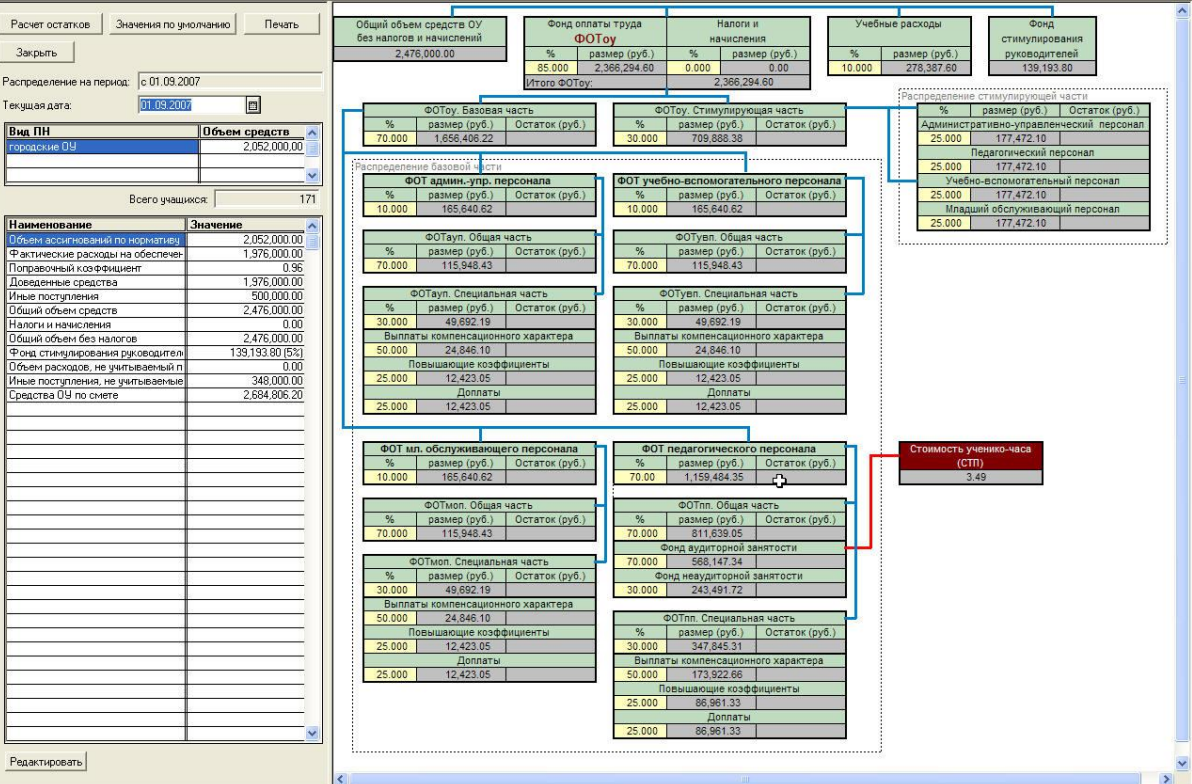

#### **Формирование и распределение ФОТ - Расчет СТП**

Расчет стоимости педагогической услуги осуществляется в справочнике «Периоды СТП» на основании данных о количестве обучающихся, нагрузке по учебному плану, количестве календарных и учебных недель в году, согласно формуле:

#### *ФОТаз х 34*

 *(а1 х в1 + а2 х в2 + а3 х в3 + ... + а10 х в10 + а11 х в11) х 52*

*Стп = ---------------------------------------------------------------------------------------*

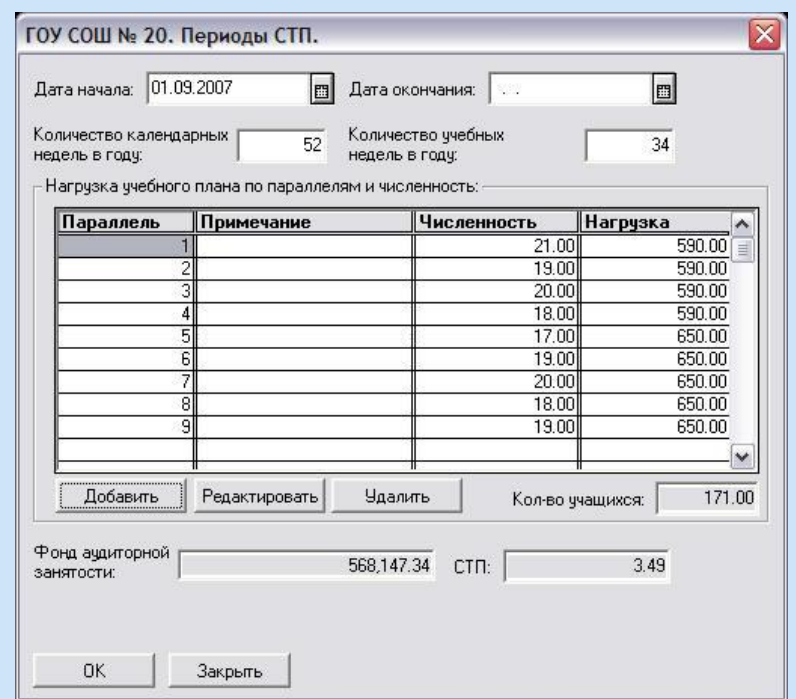

#### **Повышающие коэффициенты**

В справочнике «Повышающие коэффициенты» ведется список всех повышающих коэффициентов образовательного учреждения. Список формируется на основании данных справочника «Общий список коэффициентов».

Все коэффициенты имеют отдельную периодизацию и привязку к соответствующим объектам для дальнейшего расчета начислений.

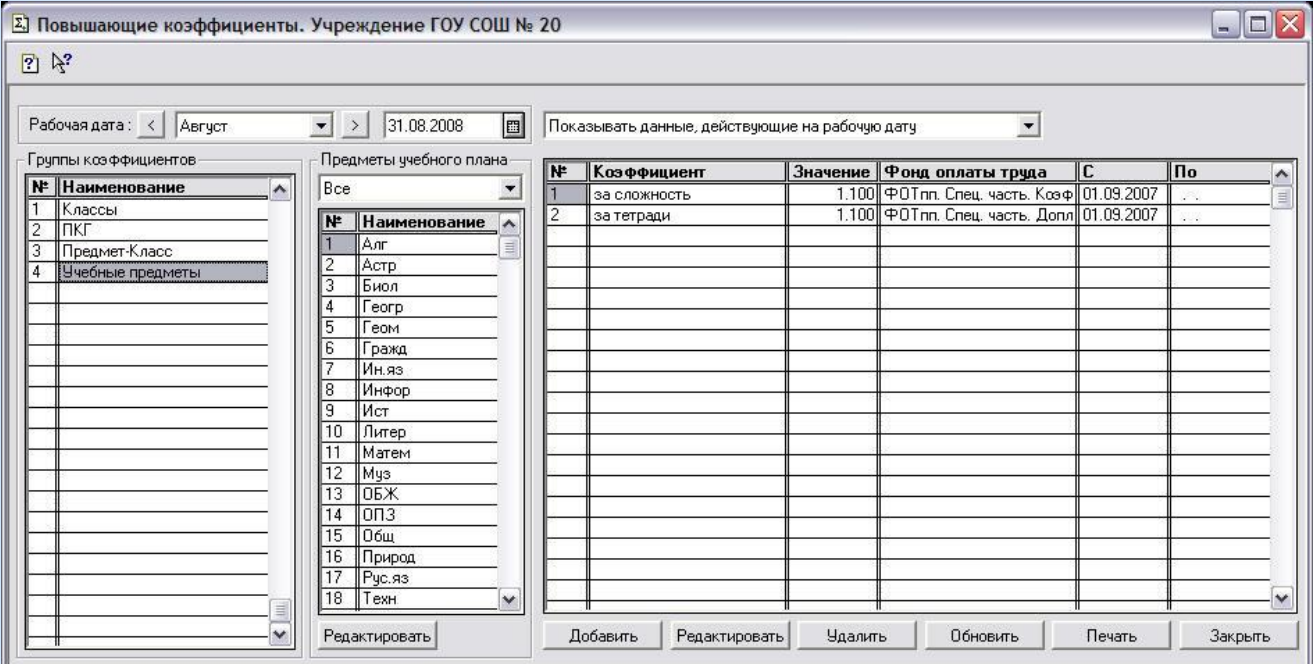

#### **Штатное расписание**

Штатное расписание образовательного учреждения составляется на основании списка должностей. Для должностей Штатного расписания предусмотрено 4 способа расчета:

- оклад руководителя;
- оклад зам.руководителя;
- базовый оклад;  $\ddot{\bullet}$
- сумма.

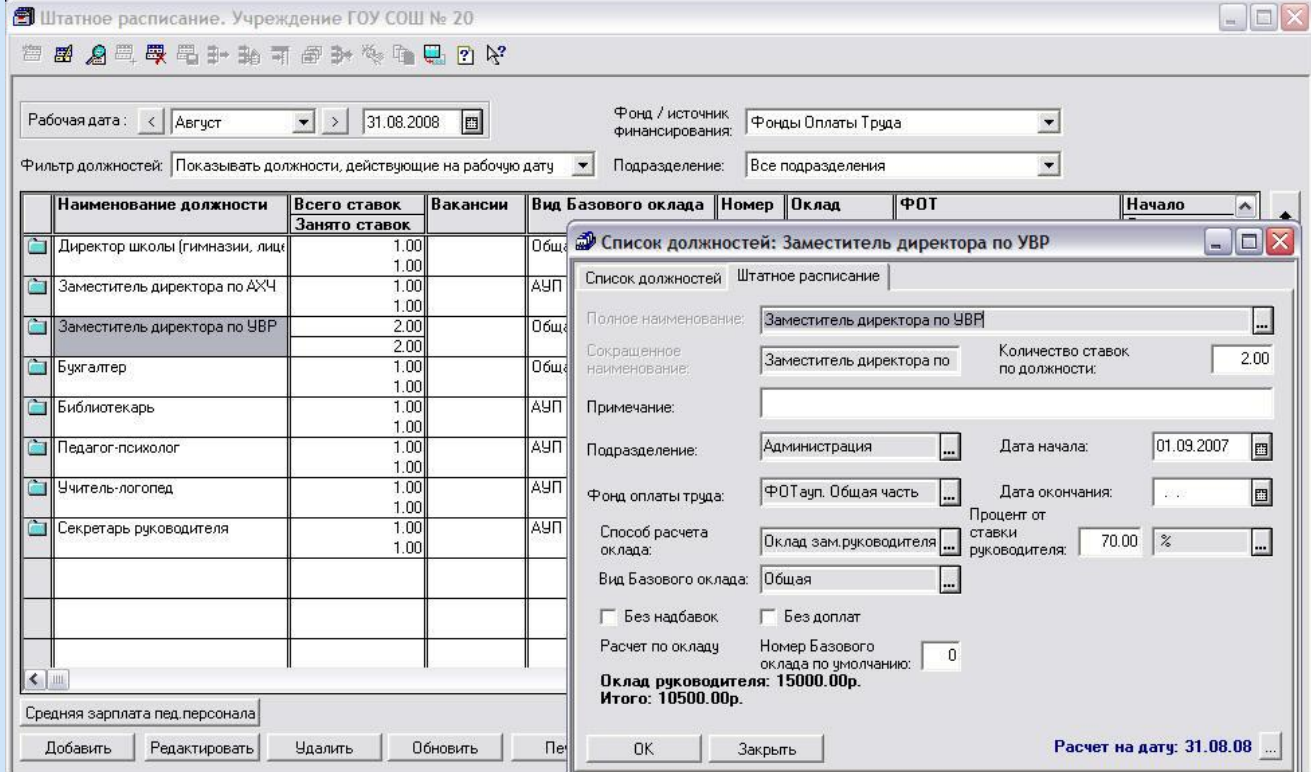

#### **Расчет окладов сотрудников**

Справочник «Расчет окладов сотрудников» предназначен для:

- формирования списка сотрудников, ведения и архивного хранения личных дел сотрудников;
- расчета окладов сотрудников.

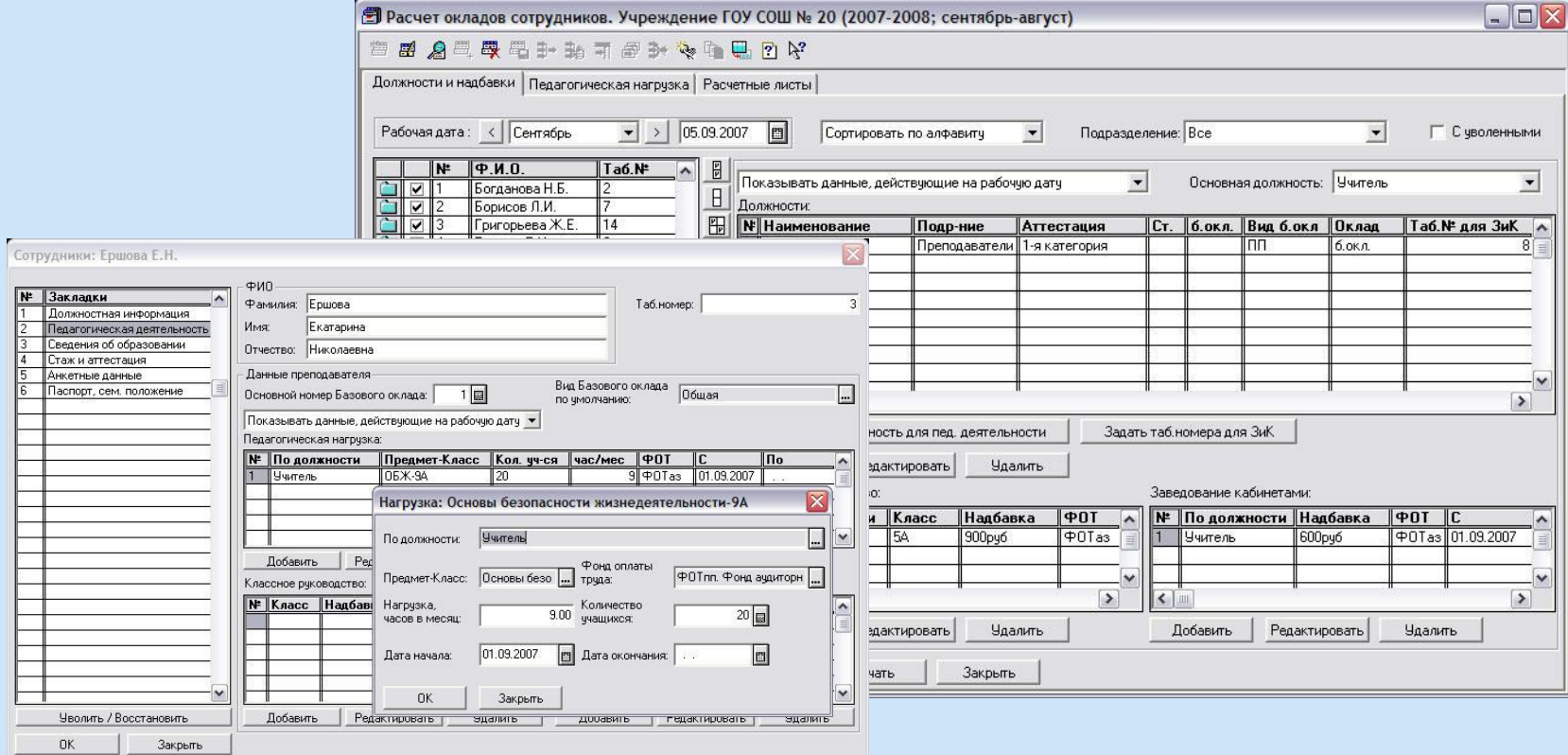

Нагрузка по педагогической деятельности вносится в личных карточках сотрудников.

#### **Расчет окладов сотрудников**

На основании ранее внесенных данных в расчетных листах сотрудников автоматически производится расчет начислений по штатному расписанию и начислений за педагогическую деятельность.

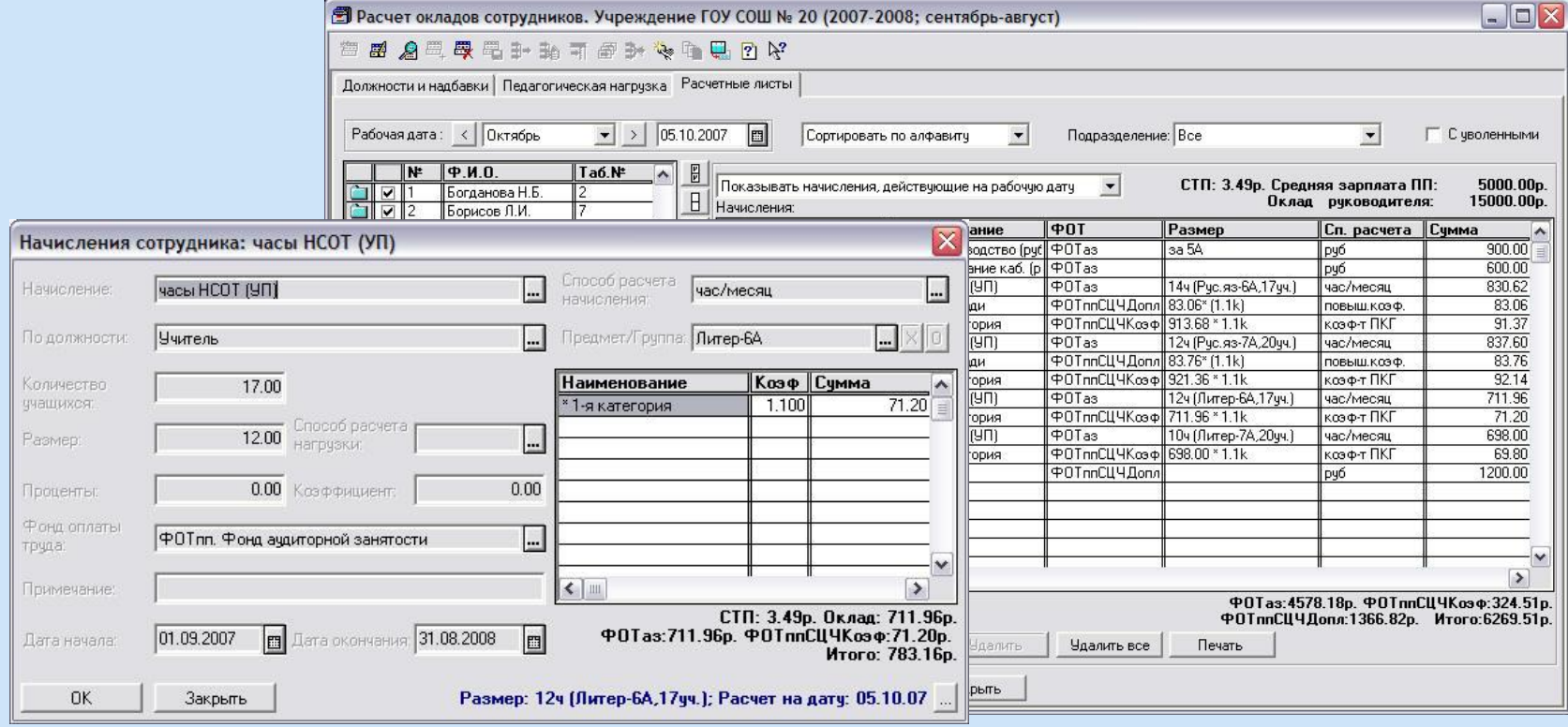

Начисления рассчитываются с учетом коэффициентов и привязаны к фондам оплаты труда.

#### **Обмен данных с программой «1С:Зарплата и Кадры»**

При помощи функции «Обмен данными с пакетом «1С:Зарплата и Кадры» производится обмен персональными и должностными данными по сотрудникам и выгрузка в программу «1С:Зарплата и Кадры» начислений сотрудников. Предоставляется возможность в процессе обмена данными сделать настройки индивидуально для каждого учреждения.

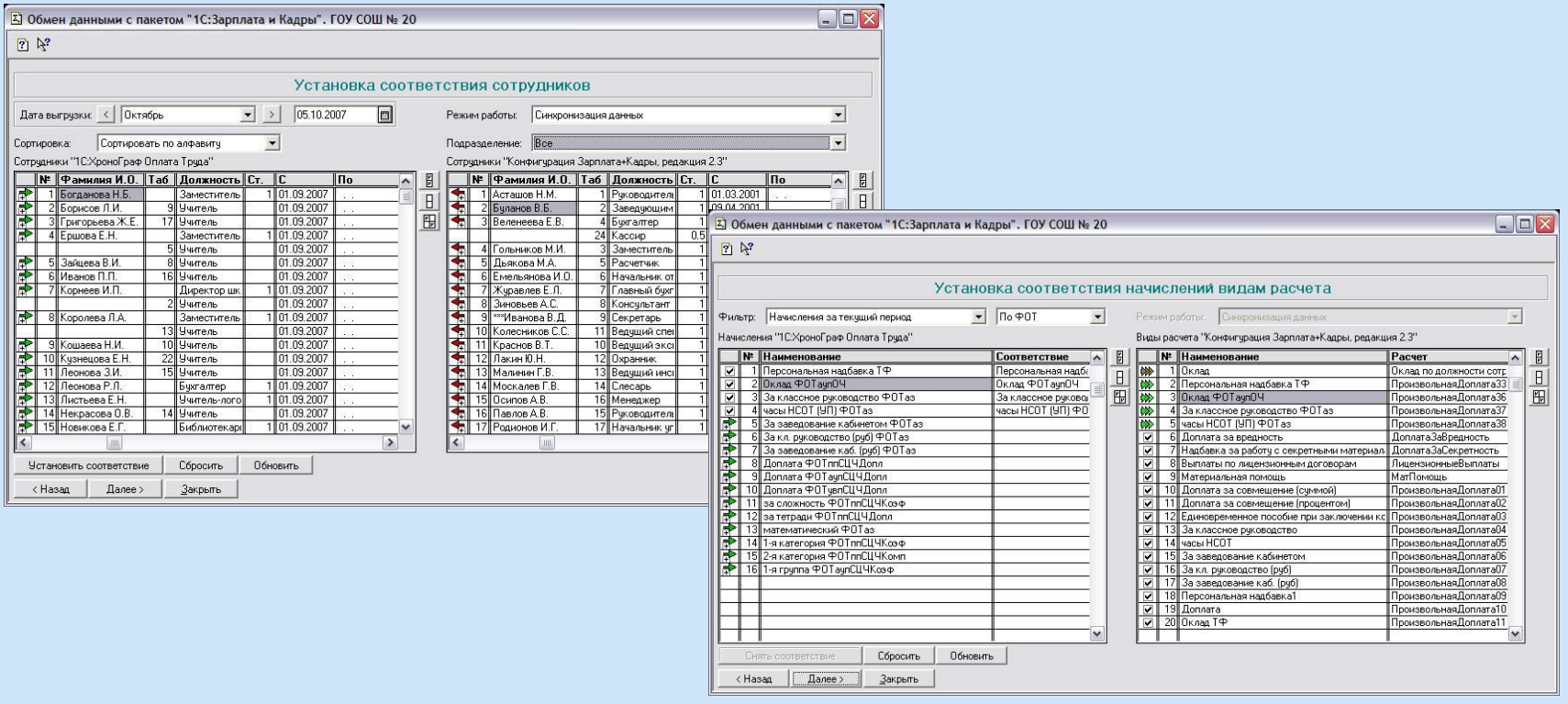

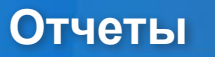

#### Общеобразовательное учреждение. Сводная таблица ФОТ учреждений с 01.09.2007

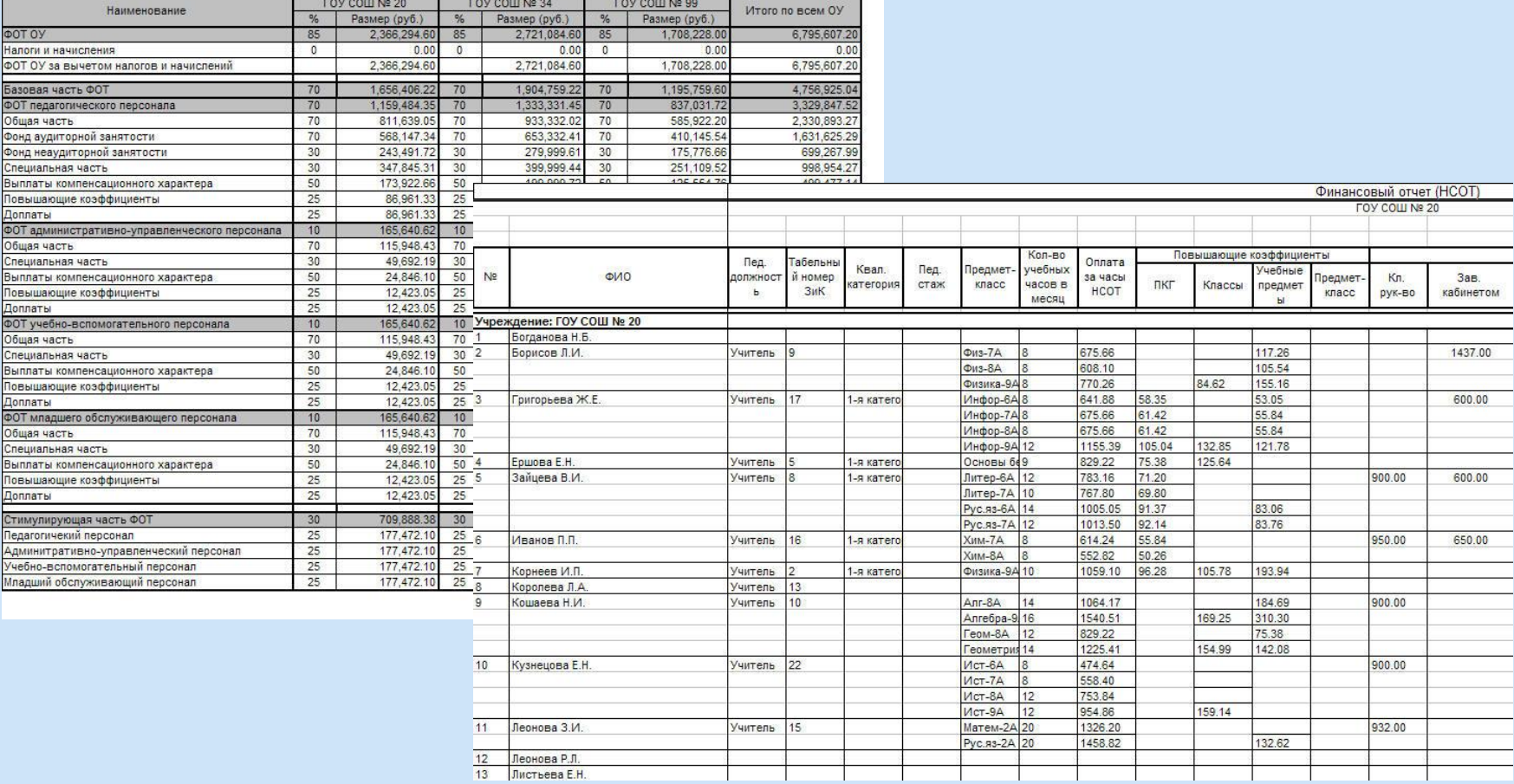

### Формирование отчетов в соответвии с новой системой оплаты труда

## *Спасибо за внимание!*

### *Говорова Ольга Валерьевна ООО «Хронобус»*

*support@chronobus.ru тел: (495) 232-75-81/82 www.school.chronobus.ru*